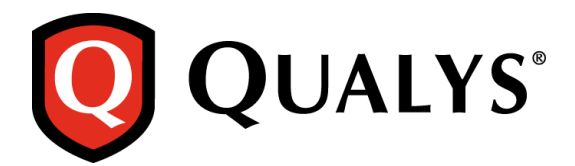

## **Analysis: Malware Win32/Rimecud.B**

Infections of Win32/Rimecud.B were first spotted in the wild in the second half of 2010, but customers are still calling us due to difficulties in removing it even in the presence of anti-virus software. So we decided to analyze it and on the way also describe some interesting anti-debugging techniques that are used by it. We also analyze the malware's behavior once a system is infected.

## **Sample**

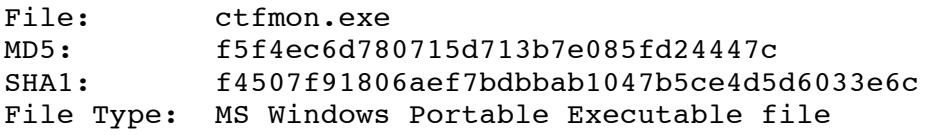

## **Malware Analysis**

1) Before starting the analysis, open the malware in PEiD to see if the malware was packed using any known available packers. PEid indicates that the malware is packed using UPX packer (fig.1). For further analysis the malware is unpacked using the Ultimate Packer for executable.

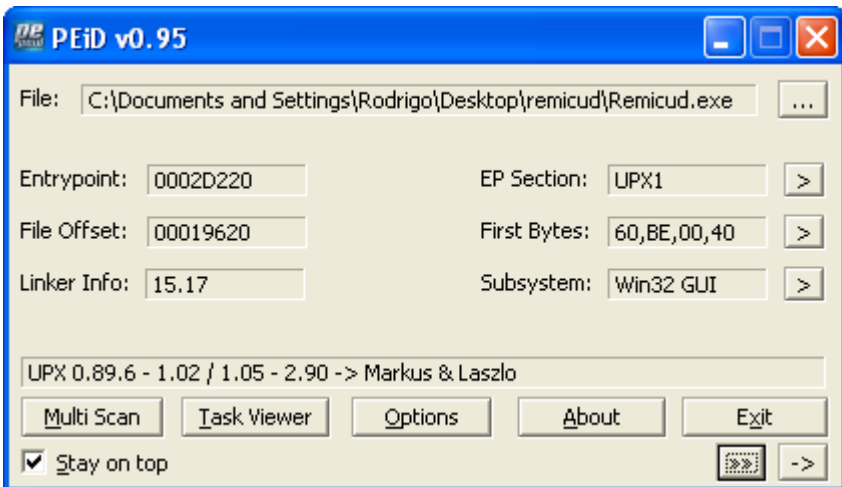

Figure 1: PEid output for malware sample.

2) Once the unpacked malware executable is opened in a debugger, we will see that the malware does a lot of calls to Windows API "CopyFileA", trying to copy some random files to random location and this is done multiple times in a very big loop. This is junk code used to probably frustrate the reverse engineer (Fig.2).

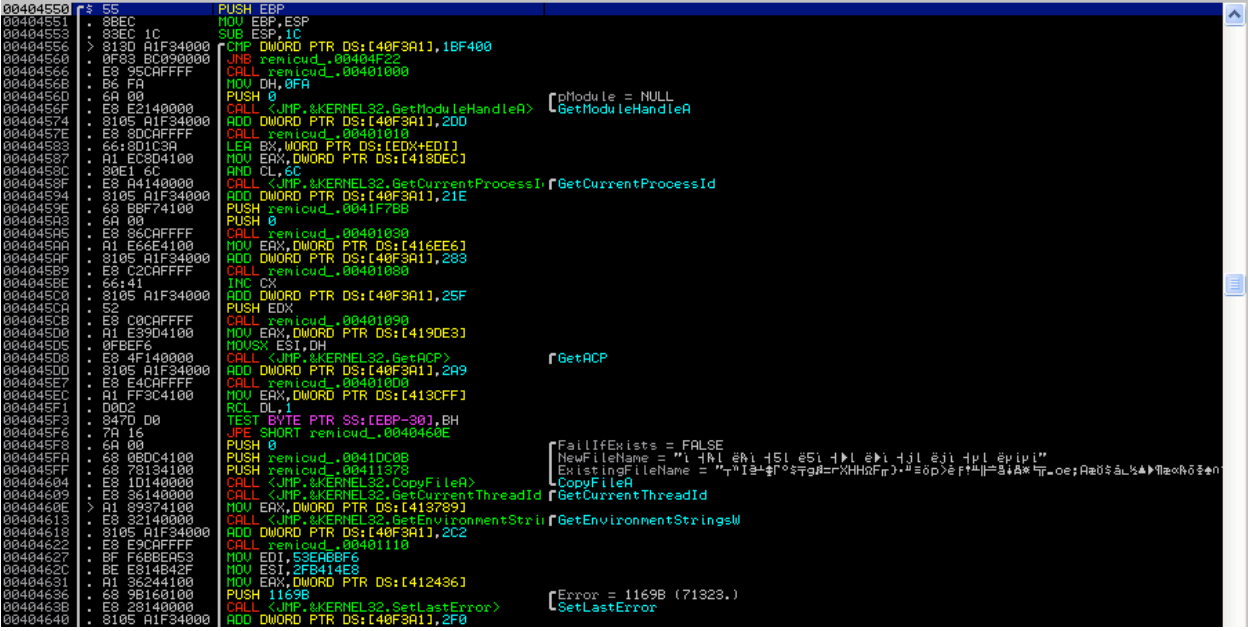

Figure 2: Random Calls to "CopyFileA" API.

3) Inside this junk code, the malware implements a very powerful anti-debugging technique. The malware calls the "kerne32.CloseHandle" API with random values of "hObject" (Fig 3.). If a process being debugged tries to close an invalid handle, it generates a STATUS INVALID HANDLE (0xC0000008) exception. The only proper way of bypassing this anti-debugging technique is to modify the syscall data from ring3, before it is called or setup a kernel hook. To bypass this antidebugging technique we will replace all such random values by NULL and this will allow us to debug our malware smoothly.

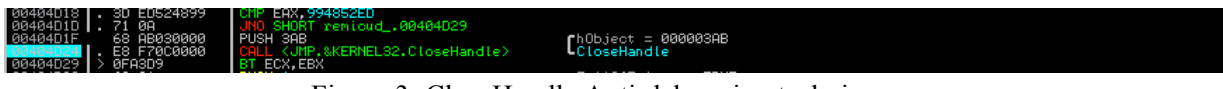

Figure 3: CloseHandle Anti-debugging technique.

4) However, even after bypassing this anti-debugging technique, if you allow the malware to run, it will get executed and terminate with exit code 0 without doing anything or will stop with "Access Violation" exception, depending upon the time elapsed since the program is executed. This is because of the anti-debugging technique implemented by malware using the 'kernel32.GetTickCount'API (Fig.4).

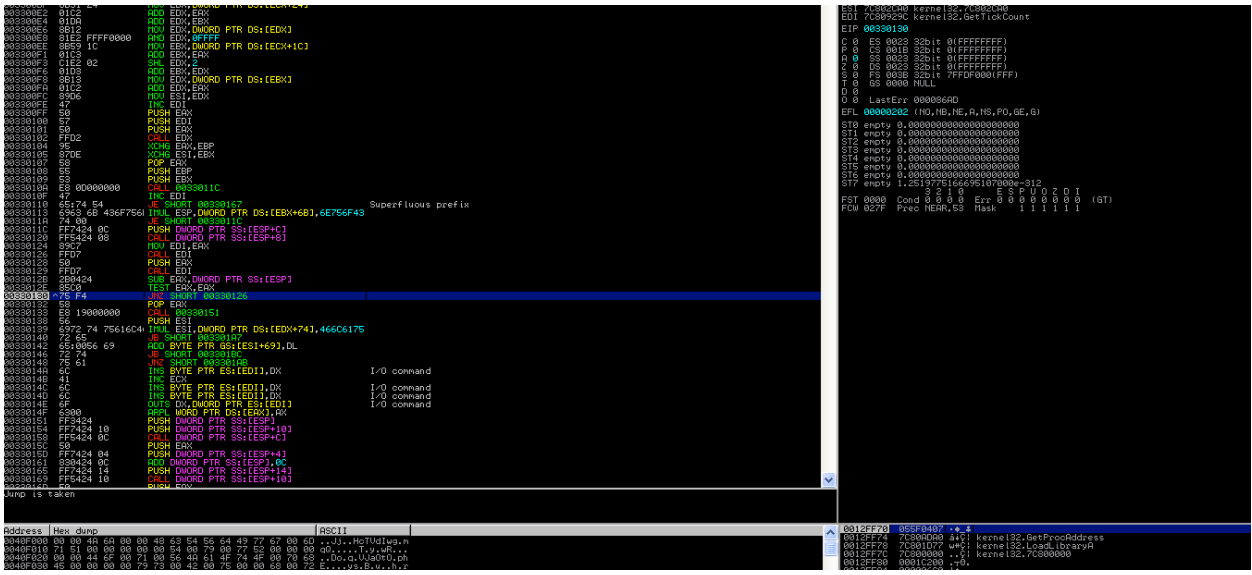

Figure 4: kernel32.GetTickCount Anti-debugging technique.

The instruction at 0x00330126 will call kernel32.GetTickCount and PUSH that value on stack. It again makes the same call, subtracts that value from the one obtained previously and tests if it is zero. It continues this in loop until it gets the subtraction of these two values as zero. On every time this loop is executed, the value of kernel32.GetTickCount is pushed on the stack. After coming out of this loop, CALL 00330151 is made. This function make CALL DWORD PTR SS:[ESP+C], which should ideally be kernel32.GetProcAdddress. However if you are debugging the malware, the stack might have values that were pushed on stack because of the previous 'GetTickCount' loop and hence trigger an Access Violation. To bypass this debugging technique you need to adjust the ESP value so that [ESP+C] points to kernel32.GetProcAddress.

5) The malware under analysis is created using a CrimeWare Kit that is available in the underground market called CRUM Cryptor Polymorphic by Sunzer Flint (Fig 5). This is a program that is used by malware authors to encrypt malware through a random key of 256 bytes and also subject it to polymorphism.

|  |  |  |  |  |  |  |  | 00425322 24 20 01 44 24 1C 01 44 24 10 01 44 24 08 EB 31 \$ 8D\$∟8D\$▶8D\$∎\$1                       |
|--|--|--|--|--|--|--|--|----------------------------------------------------------------------------------------------------|
|  |  |  |  |  |  |  |  | 00425332 43 52 55 4D 20 43 72 79 70 74 6F 72 20 50 6F 6C CRUM Cruptor Pol                            |
|  |  |  |  |  |  |  |  | 00425342 79 6D 6F 72 70 68 69 63 20 62 79 20 53 75 6E 7A ymorphic by Sunz                            |
|  |  |  |  |  |  |  |  | 00425352 65 72 2C 20 46 6C 69 6E 74 20 3A 29 00 9A 02 00 er, Flint :).ü@.                            |
|  |  |  |  |  |  |  |  | 10,100,100 00 31 C0 64 8B 05 30 00 00 00 8B 40 0C 8B 40 14.                                          |
|  |  |  |  |  |  |  |  | 00425372 8B 00 8B 00 8B 40 10 50 50 89 C3 03 58 3C 8B 5B ï.ï.ï@▶PPë⊦♥X<ï[                            |
|  |  |  |  |  |  |  |  | 00425382 78 01 C3 8B 53 20 01 C2 53 31 DB 87 D6 EB 1C 47 x8⊦ïS 8 <del>,</del> Si∎c <del>∩</del> \$∟G |
|  |  |  |  |  |  |  |  | 00425392 65 74 50 72 6F 63 41 64 64 72 65 73 73 00 4C 6F etProcAddress.Lo                            |
|  |  |  |  |  |  |  |  | 004253A2 61 64 4C 69 62 72 61 72 79 41 00 E8 00 00 00 00 adLibraryA.ွិ                               |
|  |  |  |  |  |  |  |  | მ04253B2 5F 83 EF 21 AD 6A 0E 59 96 03 74 24 04 F3 A6 74  ā∩†↓iβVū♥t\$♦≼@t                           |
|  |  |  |  |  |  |  |  | 004253C2 04 96 43 EB E6 59 83 EE 0E 58 D1 E3 8B 51 24 01 ♦ūC\$μΥā∈βX≒πϊQ\$8                          |
|  |  |  |  |  |  |  |  | 004253D2 C2 01 DA 8B 12 81 E2 FF FF 00 00 8B 59 1C 01 C3 ┰8┎ϊ‡üΓ<br>ïY∟⊠⊦                            |
|  |  |  |  |  |  |  |  | 004253E2 C1 E2 02 01 D3 8B 13 01 C2 89 D6 47 50 57 50 FF ∸Ր�8≞ï‼0 <del>⊤</del> ëπGPWP                |
|  |  |  |  |  |  |  |  | 004253F2 D2 95 87 DE 58 55 53 E8 0D 00 00 00 47 65 74 54 πὸç∥XUSŞGetT                                |
|  |  |  |  |  |  |  |  | 00425402 69 63 6B 43 6F 75 6E 74 00 FF 74 24 0C FF 54 24 ickCount. t\$. T\$                          |

Figure 5: CRUM Cryptor Polymorphic.

6) The last two anti-debugging techniques that are implemented by malware before it decrypts itself, is done by accessing the Process Environment Block (PEB) of the current process. The first technique is checking if the byte at offset 0x02(IsDebugged) in the PEB is set or not. If a program is being debugged, this byte is set to 1 else it is 0. The other anti-debugging technique is to check for the NtGlobalFlags at offset 0x68 in the PEB. If the process is debugged, some flags controlling the heap manipulation routines in ntdll will be set. This anti-debug can be bypassed by resetting the NtGlobalFlags field (Fig. 6).

| 80121F53 | E9 4F020000         | 001221A7                                  |
|----------|---------------------|-------------------------------------------|
| 00121F58 | 64:8B1D 3000000 MOU | EBX DWORD PTR FS: [30]                    |
| 80121F5F | 8A5B 02             | MOU BL.BYTE PTR DS: [EBX+2]               |
| 00121F62 | 885D FB             | MOU BYTE PTR SS: [EBP-5].BL               |
| 00121F65 | ØFBE4D FB           | MOUSX FCX BYTE PTR SS: [EBP-5]            |
| 00121F69 | <b>85C9</b>         | TEST ECX, ECX                             |
| 00121F6B | 74 07               | JE SHORT 00121F74                         |
| 00121F6D | 33CØ                | XOR EAX.EAX                               |
| 00121F6F | E9 33020000         | JMP 001221A7                              |
| 00121F74 |                     | 64:8B0D 3000000 MOV ECX.DWORD PTR FS:[30] |
| 00121F7B | 8B59 68             | MOV EBX.DWORD PTR DS:[ECX+68]             |
| 00121F7E | 899D EØFEFFFF       | MOV DWORD PTR SS:[EBP-120],EBX            |
| 80121F84 | 8B95 E0FEFFFF       | EDX DWORD PTR SS:[EBP-120]<br>MOU         |
| 80121F8A | 83E2 70             | EDX.70<br>AND                             |
| 00121F8D | 74 07               | JE SHORT 00121F96                         |
| 00121F8F | 33CØ                | XOR EAX, EAX                              |
| 80121F91 | 11020000<br>E9      | JMP 001221A7                              |
|          |                     |                                           |

Figure 6: PEB Anti-debugging Technique.

- 7) Once we have bypassed all these anti-debugging technique, the malware will start importing the different library it requires using the kernel32.LoadLibraryA API.
- 8) The malware then tries to find if the process "explorer.exe" is running on the system and gets handle to this process via the kernel32.OpenProcess API(Fig. 7).

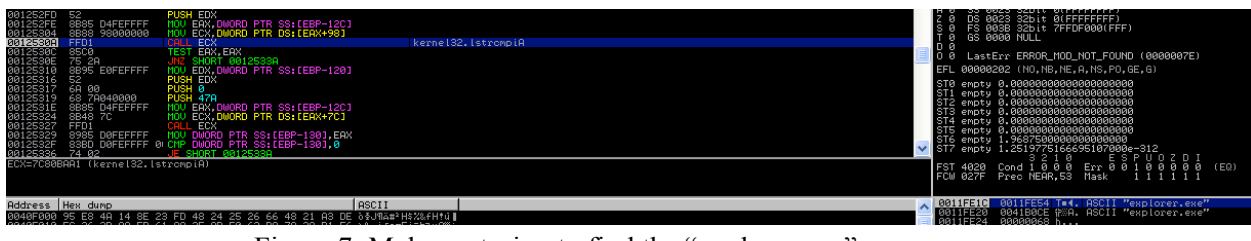

Figure 7: Malware trying to find the "explorer.exe" process.

9) The malware then reserves a region of memory within the virtual address space of the "explorer.exe" process using kernel32.VirutalAllocEx API and creates a thread in the explorer.exe process via the kernel32.CreateRemoteThread API (Fig. 8). Once the remote thread is created in the "explorer.exe" process, the malware terminates itself with exit code 0.

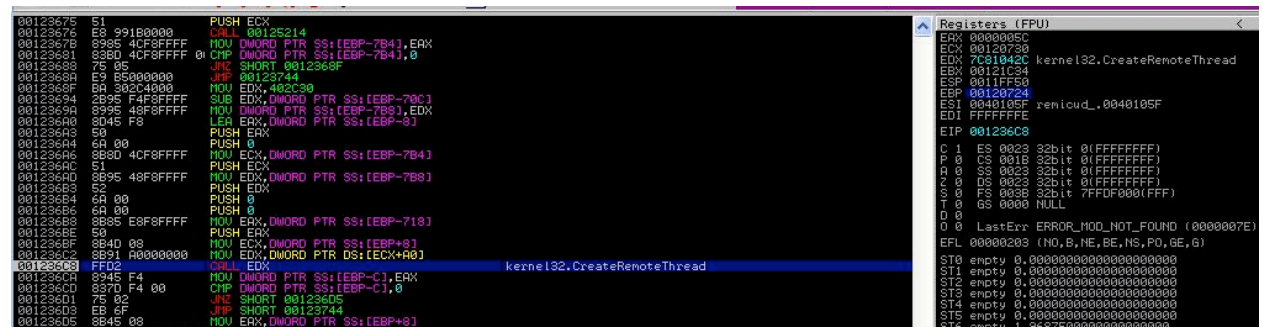

Figure 8: Malware Creates a Remote Thread in explorer.exe.

10) Once this new thread is created in the explorer process, the original malware file is copied to "%USERPROFILE%\\ctfmon.exe" location (Fig. 9) and sets file attributes to system, read-only and hidden.

| 05 44080000<br>01221060<br>01221072<br>50<br>01221073<br>SBSD 60FEFFFF<br>8B51 40<br><b>01221C7CL</b><br>FFD <sub>2</sub><br>68 04010000<br>012210<br>- 63533333<br><b>BRA5</b><br>05 48040000<br>812210<br>99<br>50<br>01221C8E<br>SBSD 60FEFFFF<br>81C1 44030000<br>012210<br>01221098<br>51<br>SB95 60FEFFFF<br>8B82 9C000000<br>EDX=7C82863E (kernel32.CopyFileA) | 9DD FAX 344<br><b>PUSH EAX</b><br>ECX DWORD PTR SS:[EBP-1A0]<br>MOU EDX.DWORD PTR DS:[ECX+40]<br>EDX<br><b>PUSH 104</b><br>U EAX.DWORD PTR SS:[EBP-1A0]<br><b>ADD FAX, 448</b><br><b>PUSH EAX</b><br>ECX.DWORD PTR SS:[EBP-1A0]<br><b>ADD ECX 344</b><br>PUSH ECX<br>EDX DWORD PTR SS: [EBP-1A0]<br>LEAX DWORD PTR DS:[EDX+9C]<br>- 601 | kerne132.CopyFileA | 0000<br>027F                                        | ST3 empty 2.8854389486713519000e-308<br>empty -2.1688675262629532000<br>empty 2.5017821096490729000e-308<br>empty -0.046875596046669063000<br>empty 1.2519775166695107000e-312<br>ESPUDZDI<br>321 и<br>(GT)<br>Cond 0 0 0 0<br>Err 00000000<br>Preo NEAR.53<br>Mask |
|----------------------------------------------------------------------------------------------------|----------------------------------------------------------------------------------------------------|--------------------|-----------------------------------------------------|----------------------------------------------------------------------------------------------------|
| Rddress Hex dump                                                                                                    | ▌01046000 C5 2B 04 01 AE 2B 04 01 86 2B 04 01 00 00 00 00 ++◆8∾+◆8\$+◆8<br>  01046010 2B F2 92 77 93 BE 03 01 00 00 00 00 41 SF 98 +≥Æwōª♥0AA£v<br>ดด ดด ดด 49 BE ด3 ด1 63 BE ด3 ด1 B3 9D ดด ด1 Iª♥ดαº♥ด ≚.ต                                                                                                    | <b>ASCII</b>       | 01CBFE00<br>01CBFE04<br>01CBFE08<br><b>01CBFE0C</b> | .012B0344 D#+0 ASCII "C:\Documents and Settings\Rodrigo\Desktop\remicud\remicud_unpacked_NULL.ex<br>012B0448 H++8 ASCII "C:\Documents and Settings\Rodrigo\otfmon.exe"<br>00000000<br>EDDE8B2C.IM                                                                   |

Figure 9: Explorer Thread making a copy of itself as "ctfmon.exe".

11) After creating the executable, the malware creates the key "HKLM\SOFTWARE\Microsoft\Windows NT\CurrentVersion\Winlogon\Taskman": "%USERPROFILE%\ctfmon.exe" (Fig. 10). This key ensures that every time explorer.exe process is created, the malware gets executed.

| SB4D FØ<br>MOV ECX.DWORD PTR SS:[EBP-10]<br>012217F2<br>  012217F5 8B91 28010000<br>MOU EDX, DWORD PTR DS: [ECX+128]<br>012217FB FFD2<br>CALL EDX<br>MOU EAX, DWORD PTR SS: [EBP-8]<br>8B45 F8<br>012217FD<br><b>PUSH EAX</b><br>01221800<br>50<br>MOU ECX.DWORD PTR SS: [EBP-10]<br>8B4D FØ<br>81221801<br>8B91 2C010000<br>MOU EDX, DWORD PTR DS: [ECX+12C]<br>01221804<br>CALL EDX<br>FFD <sub>2</sub><br>81221809<br>SHORT 01221815<br>EB 07<br>C745 FC 0100000 MOU DWORD PTR SS: [EBP-4] 1<br>0122180E<br>837D FC 00<br>CMP DWORD PTR SS: LEBP-41.0<br>81221815<br><b>0F84 D7020000</b><br>81221819<br>C785 D8FEFFFF 0 MOU DWORD PTR SS: [EBP-128] 0<br>8122181E<br>C785 DCFEFFFF<br>ØГ<br><b>DIJORO</b><br>PTR SS: [EBP-124] 0<br>C785 E0FEFFFF 0 MOV DWORD PTR SS: [EBP-120] 0<br>81221833<br>MOU EAX.DWORD PTR SS:[EBP-10]<br>8B45 FØ<br>0122183D<br>05 44030000<br><b>ADD EAX, 344</b><br>81221840<br>50<br><b>PUSH EAX</b><br>01221845<br>MOU ECX.DWORD PTR SS: [EBP-10]<br>SB4D FØ<br>01221846<br>8B91 88000000<br>MOV EDX DWORD PTR DS:[ECX+88]<br>11221849<br>EDX=77DDEBE7 (ADVAPI32.RegSetValueExA) | LastErr ERROR_SUCCESS (00000000)<br>EFL 00000206 (NO.NB.NE.A.NS.PE.GE.G)<br>ADVAPIS2.ReaSetValueExA<br>ST0 empty 2.7833115352280180000e-308<br>empty 3.8169648175161676000e-313<br>ST2 empty -6.3866889924410193000e+293<br>ST3 empty 2.8854389486713519000e-308<br>ST4 empty -2.1688675262629532000e+222<br>ST5 empty 2.5017821096490729000e-308<br>ST6 empty -0.046875596046669063000<br>' emotu 1.2519775166695107000e-312<br>ESPUDZDI<br>3210<br>Cond 0 0 0 0 Err 0 0 0 0 0 0 0 0<br>FST 0000<br>T GT 1<br>FCW 027F<br>Prec NEAR.53<br>Mask |
|----------------------------------------------------------------------------------------------------|----------------------------------------------------------------------------------------------------|
|                                                                                                    |                                                                                                    |
| Address   Hex dump<br>81 EC 2C 01 00 00 8B 45 08 89 45 F0 C7 Uïwüw, 8. . TEMBE=<br>012216F0 55 8B EC<br> 01221700 45 FC 00 00 00 00 6A 00 8D 4D F8 51 6A 00 6A 03 E"j.ìM°Qj.j⊕<br> @1221710 6A 0O 6A 0O 6A 0O 8B 5S F0 8B 82 40 03 00 00 05 j.j.j.ïU≣ïe@♦≄<br>68 02 00 00 80 8B 4D F0 8B 91 24<br>00 50<br>  01221720 94 08 00<br>- D.2<br>∥a122174a C6.8a D1.a6.aa aa a1.8D 4D F4.51.8D.<br>OF EQ EE EE MEA                                                                                                    | 01CBFCBC<br><b>ASCII</b><br>011F08CA "DV0 ASCII "Taskman"<br>01CBFCC0<br>01CBFCC4<br>00000000<br>01CBFCC8<br>00000001 0<br>012B0344 D#+0 ASCII "C:\Documents and Settings\Rodrigo\ctfmon.exe"<br>01CBFCCC<br>ö⊠Ph8CïM≡ïæ\$<br>01CBFCD0<br>0000002C<br>7FFDEBF8 °\$ª∆<br>01CBFCD4                                                                                                    |

Figure 10: Explorer Thread creating the "TaskMan" registry.

12) The malware creates a NamedPipe which can be later used for inter-process communication (Fig. 11).

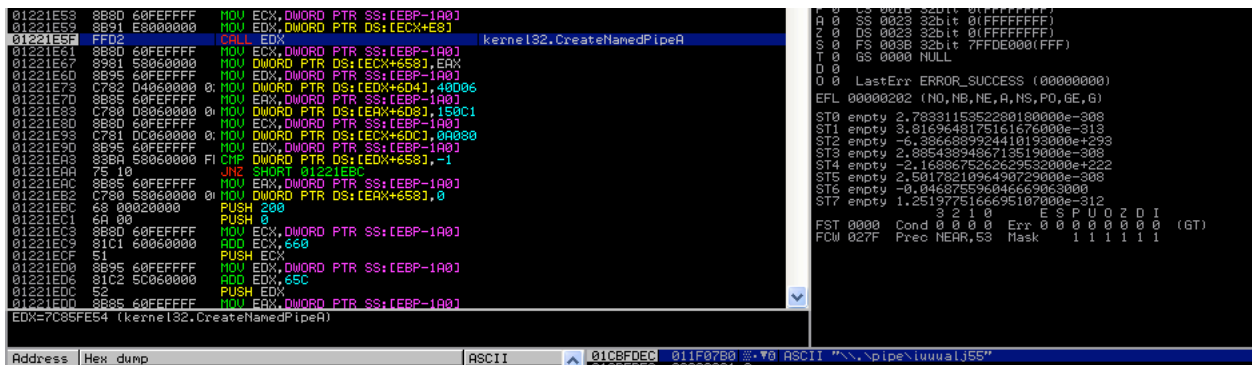

**Figure 11:** Explorer Thread creating a NamedPipe.

13) The malware then tries to communicate to its masters at "tinaivanovic.sexy-serbain-girls.info" (Fig. 12).

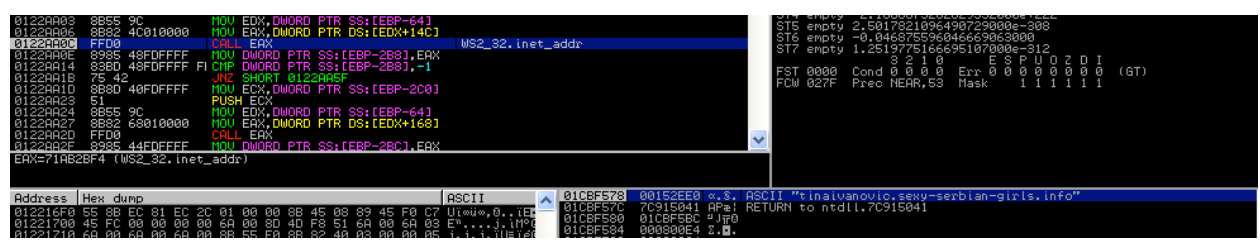

Figure 12: Malware trying to communicate on Internet.

14) The malware is known to spread via USB drives. On connecting a USB stick to an infected host, the malware drops a copy of itself in the "[RemovableDrive]\\nemoj\\meni.exe" and creates an autorun.inf file (Fig. 13).

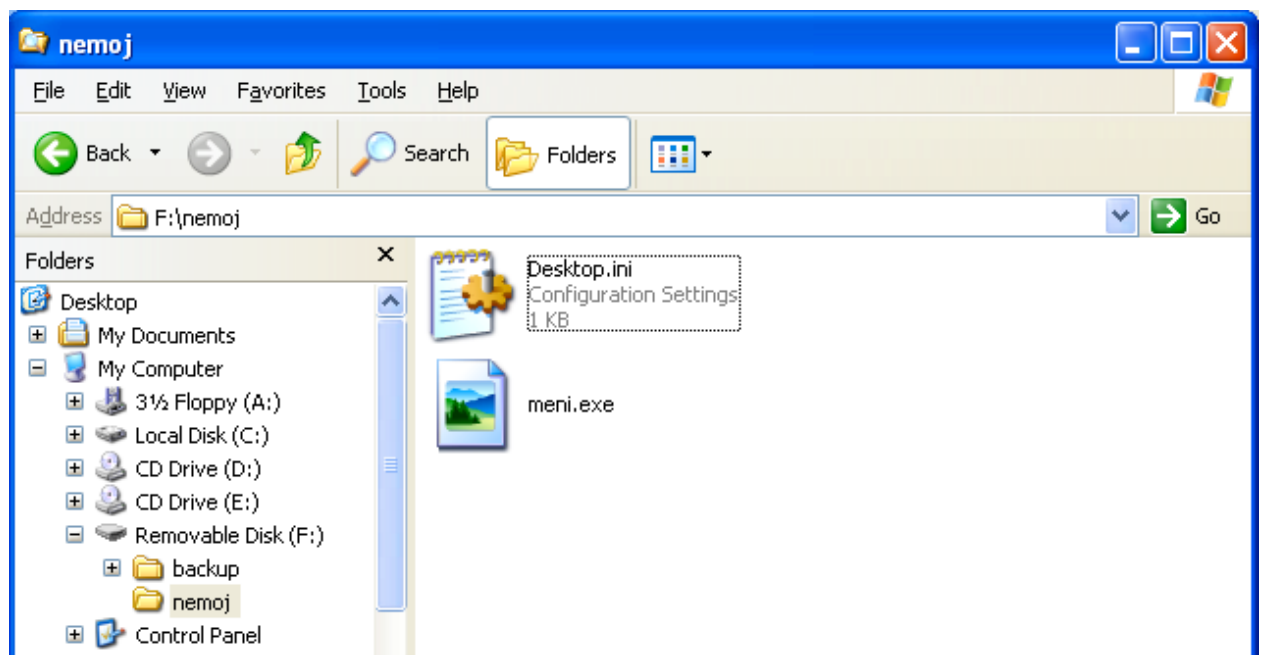

Figure 13: Malware trying to spread via removable drive

## **Removal Instructions**

- 1) Open "Regedit" and locate the above mentioned registry key. Delete this registry key.
- 2) Open "Task Manager" and find explorer.exe in the "Processes" tab. Right click on explorer.exe and select "Kill Process". If you are comfortable using command line, use the following steps to kill explorer.exe:
	- tasklist | find /i "explorer"
	- This command will give you the process Id of explorer.exe process.
	- taskkill /PID 12345 /f (12345 to be substituted with the process id of explorer.exe obtained from the above step)
- 3) Upon doing this you will notice that another process named "ctfmon.exe" appears in the process list. Kill "ctfmon.exe" as well, same way as we killed explorer.exe.
- 4) Browse to the %UserProfile% directory using a command line. Use "dir /ah" command to list all the files in that directory. You should be able to see "ctfmon.exe" file in that directory. This file has "SHR" attribute. Remove these attributes of the file so that you can delete this file. Use the following commands to do this:
	- attrib –S –H –R ctfmon.exe
	- del ctfmon.exe